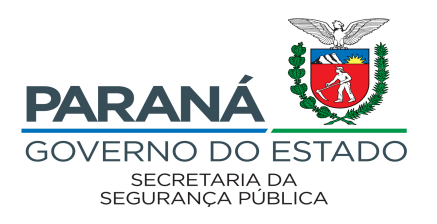

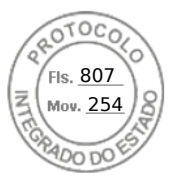

**EDITAL Nº 026/2022 – SESP**

**O SECRETÁRIO DE ESTADO DA SEGURANÇA PÚBLICA,** no uso de suas atribuições legais, e considerando a Lei Complementar Estadual nº 108, de 18/05/2005 e Lei Complementar nº 179 de 21/10/2014, no uso de suas atribuições que lhe conferem da Lei nº 8.485, de 03/06/1987, e Edital nº 101/2020 – SESP, e o contido nos protocolos nº/s 16.126.040-1, 17.674.178-3 e 17.950.238-0, resolve:

## **TORNAR PÚBLICO**

I. A convocação dos candidatos relacionados no Anexo I deste Edital, para entrega dos documentos relacionados no item 9.2 ("a" ao "bb") do Edital 001/2020-SESP, retificado pelo Edital 029/2020-SESP.

II. O encaminhamento dos documentos deve ocorrer no período de **26/04/2022 a 29/04/2022**, exclusivamente através do sistema e-protocolo, conforme as orientações do Anexo II.

III. O resultado provisório da Avaliação de Documentos para Contratação, bem como a convocação para assinatura contratual, será publicado em Edital posterior e ficará condicionado a apresentação de documentos originais.

Curitiba, 25 de abril de 2022.

Romulo MARINHO Soares **Secretário de Estado da Segurança Pública**

Rua Coronel Dulcídio, 800 | 2º andar | Batel | CEP: 80420-170 | Curitiba | Paraná | Brasil

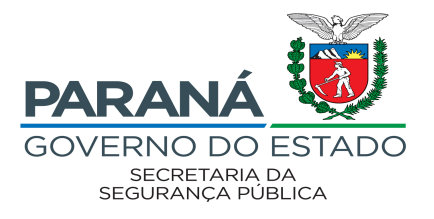

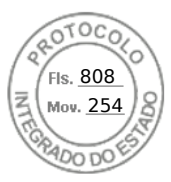

## **Anexo I**

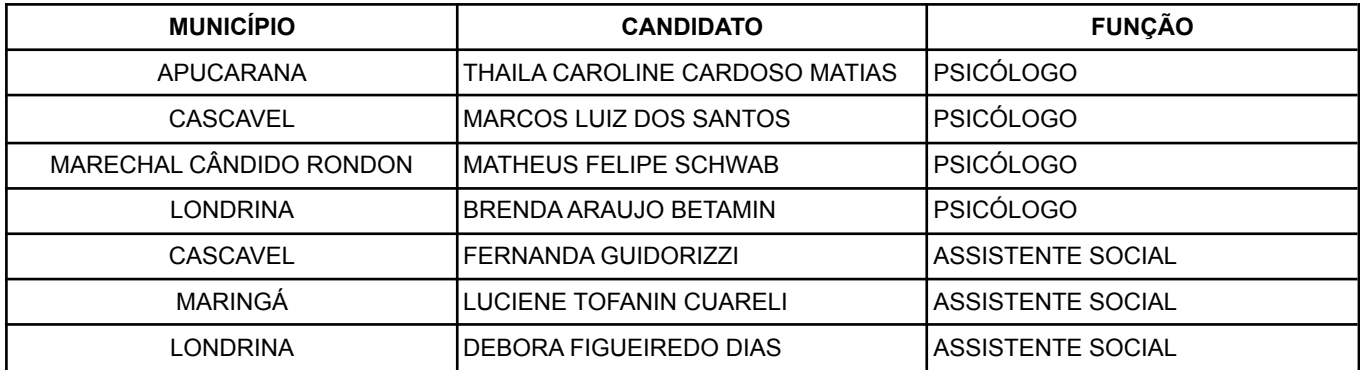

Rua Coronel Dulcídio, 800 | 2º andar | Batel | CEP: 80420-170 | Curitiba | Paraná | Brasil

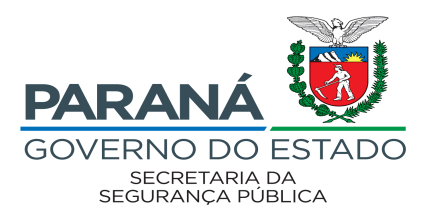

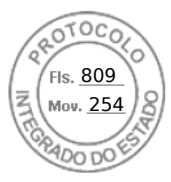

## **Anexo II**

## **ORIENTAÇÕES PARA CADASTRO DE PROTOCOLO DIGITAL**

- I. Para efetuar a abertura de protocolos para os órgãos públicos do Estado do Paraná é necessário que cada cidadão tenha um cadastro junto à Central de Segurança do Estado do Paraná.
- II. Acesse o site do Sistema *eProtocolo* (https://www.eprotocolo.pr.gov.br) e, na tela de login, informe o seu CPF e sua senha da Central de Segurança do Estado do Paraná.
- III. Caso não possua cadastro junto a Central de Segurança, na tela de login do *eProtocolo*, clique no link "Ainda não sou cadastrado" para realizá-lo.
- IV. Na sequência deverão ser seguidos os procedimentos próprios da Central de Segurança.
- V. Após efetuado o cadastro junto a Central de Segurança, realize seu login junto ao Sistema *eProtocolo*.
- VI. Ao realizar o login, siga os procedimentos abaixo para efetuar seu protocolo.
	- a) Na tela inicial, selecione "**Protocolo Geral**";
	- b) Clique na opção "**Protocolar Solicitação**";
	- c) Informe a Cidade e Estado de sua residência;
	- d) No campo "Processo abrangido por prioridade?", selecione como "Não";
	- e) No campo "Sigiloso", selecione como "Não";
	- f) O campo "Justificativa Sigilo" não deverá ser preenchido;
	- g) Em "Assunto", selecione a opção "**Área de Segurança**";
	- h) No campo "**Descreva aqui sua solicitação**", preencha com "**A SESP/GRHS – Entrega de documentos referente ao Edital nº [insira o nº do edital]/2022 - SESP**.";
	- i) Na área de Interessados, preencha o CPF e o nome completo do candidato;
	- j) Clique em "**Incluir Interessado**";
	- k) Na área de Arquivos, clique na opção **"Escolher arquivos**" e insira os arquivos **individualmente,** em formato PDF, com no máximo 10Mb (dez megabytes) cada documento e na ordem do Check List de Contratação (disponibilizado no [site](https://www.seguranca.pr.gov.br/PSS-Saude-Mental) da SESP);
	- l) Clique em "**Concluir Solicitação**" para finalizar o cadastro;

VII. Dúvidas quanto ao cadastramento e inserção de documentos no sistema e-protocolo, poderão ser sanadas através do e-mail "[gruporh@sesp.pr.gov.br](mailto:gruporh@sesp.pr.gov.br)".

Rua Coronel Dulcídio, 800 | 2º andar | Batel | CEP: 80420-170 | Curitiba | Paraná | Brasil

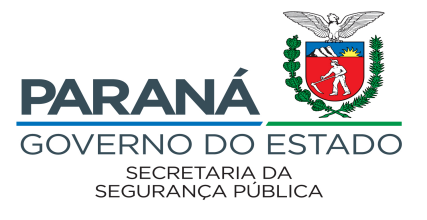

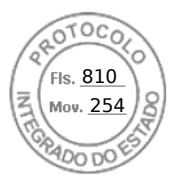

Rua Coronel Dulcídio, 800 | 2º andar | Batel | CEP: 80420-170 | Curitiba | Paraná | Brasil

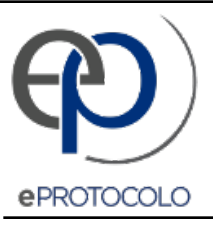

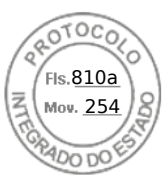

Documento: **Edital0262022Convocacaoparaentregadedocumentosparacontratacao.docx1.pdf**.

Assinatura Avançada realizada por: **Romulo Marinho Soares** em 25/04/2022 14:06.

Inserido ao protocolo **16.126.040-1** por: **Daiane Raimann** em: 25/04/2022 11:24.

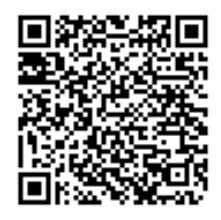

Documento assinado nos termos do Art. 38 do Decreto Estadual nº 7304/2021.

A autenticidade deste documento pode ser validada no endereço: **https://www.eprotocolo.pr.gov.br/spiweb/validarAssinatura** com o código: **a2f7e114c7b99de421aee8e4b800b688**.